# POLOWY SYSTEM MONITOROWANIA PARAMETRÓW FIZYKOCHEMICZNYCH GLEB I GRUNTÓW<sup>∗</sup>

#### *Wojciech Skierucha, Andrzej Wilczek, Ryszard T. Walczak*

Instytut Agrofizyki im. Bohdana Dobrzańskiego PAN, ul. Doświadczalna 4, 20-290 Lublin e-mail: skieruch@demeter.ipan.lublin.pl

Streszczenie. W pracy przedstawiono założenia funkcjonalne i techniczne automatycznego rejestratora danych, który został opracowany w Instytucie Agrofizyki PAN w Lublinie. Urządzenie to wyposażone jest w bogaty zestaw interfejsów umożliwiających dołączenie do niego wielu czujników pomiarowych, komunikowanie się łączem radiowym i przy pomocy sieci Internet ze stacją bazową w celu przesyłania danych i konfigurację eksperymentu pomiarowego, posiada dużą zintegrowaną pamięć danych i charakteryzuje się znikomym poborem prądu umożliwiając długotrwałą pracę przy zasilaniu bateryjnym. Przedstawiono również przykłady konfiguracji urządzenia w zastosowaniu do monitorowania wielkości niezbędnych do oceny stanu fizykochemicznego gleby.

Słowa kluczowe. monitoring, czujniki pomiarowe, TDR, sondy jonoselektywne

### **WSTEP**

Konieczność obiektywizacji pomiaru, wykluczenie zwykle niezamierzonej ingerencji operatora w sam proces pomiarowy oraz względy ekonomiczne są głównymi przyczynami rozwoju automatycznych systemów pomiarowych. Integralnym elementem takiego systemu pomiarowego jest moduł rejestracji danych. Realizacja idei automatyzacji pomiaru ściśle związana jest z rozwojem elektroniki i telekomunikacji. Rozwój telefonii komórkowej umożliwił finansowanie innych dziedzin elektroniki, a w szczególności powstanie nowych, energooszczędnych przetworników sygnałów nieelektrycznych na łatwy do przetworzenia sygnał elektryczny, wydajnych mikrokontrolerów zintegrowanych z przetwornikami analogowo-cyfrowymi i cyfrowo-analogowymi oraz przede wszystkim systemów przesyłania informacji.

 $\overline{a}$ 

<sup>∗</sup> Praca została częściowo sfinansowana przez Projekt Badawczy KBN 2 P04G 032 26 w latach 2004-2006.

Niniejsza praca ma na celu przedstawienie możliwości systemu rejestracji danych MIDL (Multi Interface Data Logger) opracowanego<sup>1</sup> w Instytucie Agrofizyki PAN w Lublinie, jego funkcjonalności oraz roli, jaką pełni on w systemie monitorowania parametrów fizykochemicznych gleb i gruntów z zastosowaniem komunikacji bezprzewodowej. Szczegółowy opis parametrów funkcjonalnych, technicznych oraz szczegóły związane z uruchomieniem opisywanego urządzenia przedstawione zostały w [4,5,6]. Bezpośrednią przyczyną podjęcia prac nad systemem MIDL była potrzeba opracowania systemu rejestracji danych odczytywanych z elektrod jonoselektywnych, służących do pomiaru koncentracji wybranych jonów w glebie (Projekt Badawczy KBN 2 P04G 032 26). Dodatkowo, istnieje potrzeba wyposażenia przyrządów pomiarowych opracowanych i produkowanych w Instytucie Agrofizyki PAN w Lublinie, które używane są w wielu laboratoriach na całym świecie [2] o zgodny sprzętowo i programowo nowoczesny system rejestracji danych.

Założono, że system rejestracji danych MIDL powinien:

- zapewniać łączność przy pomocy interfejsu komunikacyjnego Ethernet 10Base-T z siecią Internet,
- zapewniać łączność radiowa w nielicencjonowanym paśmie częstotliwości radiowej 433 MHz (tzn. takim paśmie częstotliwości, którego wykorzystanie nie wiąże się z uzyskaniem pozwolenia Urzędu Regulacji Telekomunikacji [8]),
- − być zasilany zewnętrznym napięciem w zakresie 6-15VDC,
- − mieć ograniczony pobór mocy do 2 W w trybie pracy ciągłej,
- zapewniać interfejsy komunikacyjne umożliwiające monitorowanie i konfigurowanie urządzenia przy użyciu komputera PC, tzn.: szeregowy RS232C, bezprzewodowej transmisji danych cyfrowych z wykorzystaniem podczerwieni (IRDA),
- − posiadać następujące typy interfejsów roboczych do podłączenia urządzeń pomiarowych: szeregowe RS232C oraz RS485,
- − posiadać jeden wyjściowy 4-bitowy port równoległy w standardzie TTL (aby zachować zgodność z dotychczasowymi przyrządami pomiarowymi opracowanymi w Instytucie Agrofizyki PAN),
- − posiadać uniwersalne złącze czytnika kart MMC (MultiMediaCard) dostępne dla użytkownika,
- − posiadać czujnik temperatury wewnętrznej oraz wewnętrzny zegar,
- − pobór prądu przez urządzenie powinien być na takim poziomie, aby zu-Ŝyta ilość energii nie przekroczyła wartości 2Ah ze źródła o napięciu 12VDC w czasie 90 dni przy następujących założeniach: sumaryczny czas wykonywania skryptu 3,6 godzin (w tym czasie: 0,33 godziny – praca

<sup>1</sup>Prototyp systemu MIDL oraz jego oprogramowanie realizowane było przez: mgr inż. Krzysztofa Nowackiego oraz mgr inż. Mariusza Witczaka.

 $\overline{a}$ 

łącza szeregowego RS232 lub RS485), sumaryczny czas komunikacji radiowej – 7 godzin, sumaryczny czas czuwania urządzenia (z dostępnością drogą radiową w czasie krótszym niż 2 sekundy oraz dostępnością poprzez interfejsy komunikacyjne po naciśnięciu przycisku) – 2000 godzin,

− pracować w zakresie temperatur –25°C do 85°C (powinny istnieć dostępne wersje podzespołów elektronicznych na ten zakres temperatur).

## OPIS FUNKCJONALNY

Urządzenie MIDL jest wykonane w dwu wersjach funkcjonalnych tj. wersji MASTER i SLAVE. Obie wersje urządzenia tworzone są w oparciu o wspólną bazę sprzętową. Urządzenie typu SLAVE wykorzystuję pełną bazę sprzętową, a urządzenie MASTER tylko jej część. Cechy funkcjonalne nadawane są poprzez oprogramowanie, które automatycznie wykrywa rodzaj urządzenia.

System MIDL może pracować w kilku trybach, z których najbardziej złożony przedstawia rysunek 1, gdzie w skład systemu wchodzi kilka urządzeń typu MASTER kontrolowanych za pośrednictwem sieci Internet przez komputery PC.

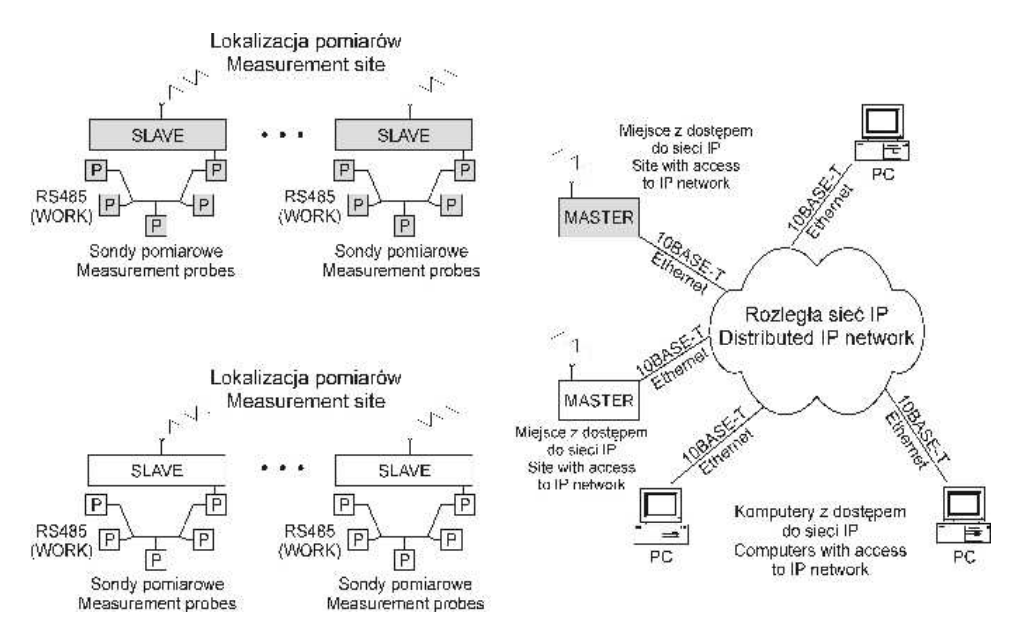

**Rys. 1.** Przykład zastosowania urządzeń do polowego systemu monitorowania parametrów fizykochemicznych gleb i gruntów z zastosowaniem komunikacji bezprzewodowej **Fig. 1.** Example setup of devices for soil and ground physico-chemical parameter monitoring system using wireless communication

Moduły MASTER są obustronnymi konwerterami sygnałów z sieci Internet na sygnały radiowe, których odbiorcą lub nadawcą jest zaadresowany moduł SLAVE.

Bezprzewodowe łącze radiowe pracuje, zgodnie z przyjętymi założeniami, wykorzystując nielicencjonowane pasmo radiowe o częstotliwości 433 MHz [8]. Moduły SLAVE razem z dołączonymi urządzeniami pomiarowymi (za pomocą szeregowego interfejsu roboczego RS485) są kompletnymi systemami rejestracji danych. Każdy z nich posiada niezbędne elementy do nadzorowania pomiarem z dołączonych sond, zapamiętaniem danych i komunikacją z urządzeniem MASTER w celu przesłania do komputera PC części lub całości zgromadzonych przez SLAVE danych, tzn. oddzielne źródło zasilania, mikrokontroler, zegar oraz dużą pamięć danych. Dostęp do urządzeń MASTER i SLAVE możliwy jest z dowolnego miejsca obejmowanego zasięgiem sieci IP, a w przypadku sieci Internet, z dowolnego miejsca na świecie. Urządzenia MASTER i SLAVE chronione są unikatowymi adresami internetowymi oraz hasłami dostępu. Zasięg zastosowanego łącza radiowego jest ograniczony do ok. 500 m w przypadku, gdy między anteną nadawczą i odbiorczą nie ma fizycznych przeszkód. W budowie łącza radiowego wykorzystano dostępne komercyjnie, zmontowane i uruchomione moduły elektroniczne [1], posiadające tą zaletę, że w czasie nadawania i odbioru zużywają niewielką moc (około 100 mW) oraz zapewniają możliwość całkowitego ich wyłączenia na określony czas i szybkiego załączenia. Uzyskana prędkość transmisji wynosi 9600 bodów, co w przypadku przesyłania dużych ilości danych, tzn. powyżej jednego megabajta, jest mało ekonomiczne z punktu widzenia ograniczonej energii zawartej w akumulatorze zasilającym. Rozważana jest obecnie modyfikacja łącza radiowego polegająca na wyposażeniu modułów SLAVE w modem GPRS umożliwiający znacznie szybsze, bezpośrednie połączenie z siecią Internet.

Wadą tych modemów jest zużywanie znacznie większych ilości energii niż obecnie stosowane moduły 433 MHz. Możliwe jest zaprogramowanie modemów nadawczego i odbiorczego GPRS na krótkotrwałą pracę, np. 10 minut na dobę, w celu przesłania dotychczas zebranych danych do stacji bazowej. Takie rozwiązanie zapewniłoby przesyłanie dużych ilości danych i oszczedne użycie baterii zasilającej, co stanowi jedno z głównych założeń stawianych systemowi MIDL. Opisana usługa "bezprzewodowego Internetu" oferowana jest obecnie przez dostawców łączności komórkowej.

Innym przykładem trybu pracy systemu MIDL jest bezpośrednie połączenie modułów SLAVE do kablowej sieci Internet, np. przy wykonywaniu pomiarów w laboratorium posiadającym bezpośredni dostęp do sieci Internet (rys. 2). Dostęp do określonego modułu SLAVE możliwy jest z dowolnego komputera połączonego do sieci Internet, a konflikty, które mogą być spowodowane jednoczesną próbą dostępu do tego samego modułu SLAVE są eliminowane przez oprogramowanie nadzorujące pracą danego modułu.

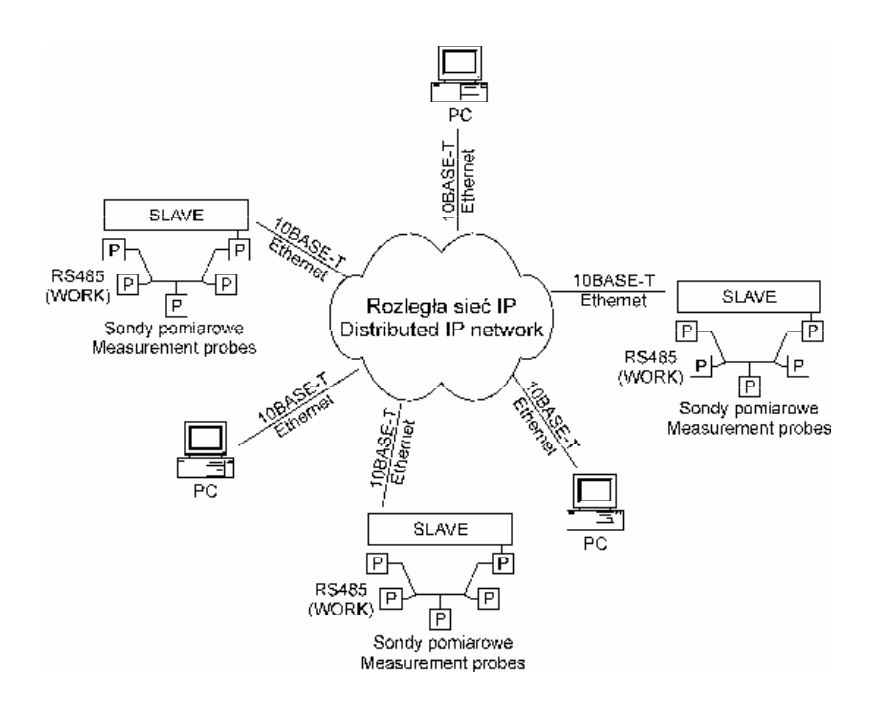

**Rys. 2.** Bezpośrednie połączenie modułów SLAVE do sieci Internet **Fig. 2.** Direct connection of SLAVE modules to Internet network

Najprostszym trybem pracy systemu rejestracji danych MIDL jest tryb pracy autonomicznej. Polega on na tym, że wcześniej zaprogramowany eksperyment (sekwencja wyboru sond pomiarowych, odstęp czasowy między pomiarami, format zapisywanych danych) zapisywany jest na karcie pamięci MMC przy pomocy nagrywarki/odczytnika kart, dołączonej do stacjonarnego komputera PC, używając komend skryptu (opis stosowanych komend przedstawiony jest w dalszej części). Dostęp do danych realizowany jest przez wymianę wypełnionej danymi karty MMC w pracującym urządzeni na drugą, wcześniej przygotowaną. Ze względu na dużą pojemność możliwych do zastosowania kart, potrzeba wymiany zachodzi stosunkowo rzadko. Zaletą tej metody jest ograniczenie zużycia energii potrzebnej do transmisji danych innymi metodami.

## **Moduł SLAVE**

Wersja SLAVE urządzenia jest podstawową wersją dla MIDL. Uproszczony schemat blokowy przedstawiony jest na rysunku 3.

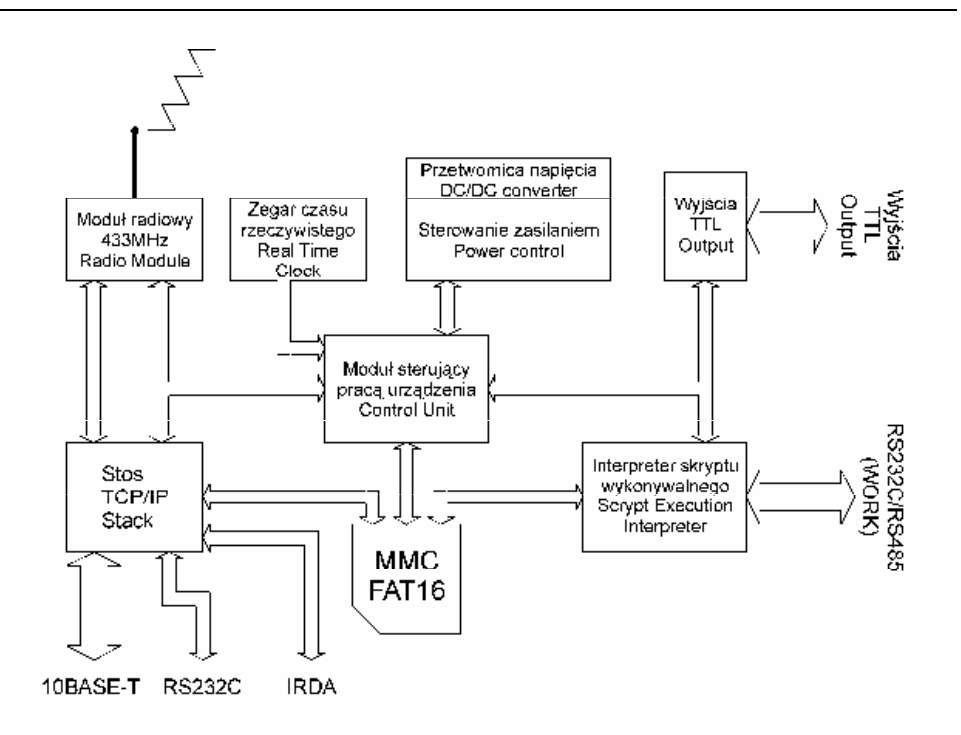

**Rys. 3.** Uproszczony schemat funkcjonalny urządzenia MIDL w wersji SLAVE **Fig. 3.** Simplified functional diagram of the MIDL setup in SLAVE configuration

Centralnym elementem urządzenia jest "Moduł sterujący pracą urządzenia". Jest on odpowiedzialny za sterowanie zasilaniem oraz koordynacje pracy pozostałych bloków. Na podstawie wykonywanego "skryptu" decyduje on czasowym przechodzeniu urządzenia w stan "uśpienia", charakteryzującego się bardzo małym poborem mocy. Po wznowieniu aktywności, blok interpretera skryptu pobiera kolejne rozkazy, interpretuje je (opis skryptu w dalszej części instrukcji) i wykonuje. Efektem wykonywania skryptu jest wysyłanie komend na interfejs roboczy RS232C lub RS485, odbieranie wyników, zapis wyników do karty MMC oraz sterowanie wyjściami cyfrowymi TTL. Jednym z rozkazów skryptu jest rozkaz przejścia do stanu uśpienia. Taki charakter pracy gwarantuje minimalny pobór energii w czasie, gdy czujniki nie są odczytywane.

Dostęp do danych oraz do wszystkich parametrów konfiguracyjnych urządzenia zapisanych na karcie MMC możliwy jest przez interfejs radiowy 433 MHz, interfejs szeregowy RS232C oraz interfejs 10BaseT-Ethernet. Wszystkie te interfejsy obsługują protokół IP, a sam sposób konfiguracji urządzenia i dostępu do danych jest taki sam niezależnie od interfejsu.

Interfejs radiowy 433 MHz umożliwia dostęp zdalny, za pośrednictwem urządzenia MASTER. Pozostałe interfejsy uaktywniane są na żądanie pracownika obsługi znajdującego się bezpośrednio przy urządzeniu (np. z laptopem) przez naciśnięcie przycisku.

Cechy urządzenia SLAVE:

- − cykliczna realizacja komend skryptu sterującego pomiarami zewnętrznych sond pomiarowych,
- − współpraca z sondami pomiarowymi za pomocą interfejsu RS232/RS485,
- − moŜliwość konfiguracji, monitorowania oraz odczytu danych wynikowych przez interfejsy: RS232C, 10BaseT-Ethernet oraz radiowy 433 MHz,
- zarządzanie urządzeniem realizowane za pomocą protokołów sieciowych TCP/IP,
- możliwość połączenia się z urządzeniem za pomocą dowolnego klienta FTP oraz przeglądarki WWW,
- − obsługa karty MMC z systemem plików FAT16,
- − praca urządzenia przy założeniu minimalnego poboru mocy z źródła zasilania.

### **Moduł MASTER**

Wersja MASTER urządzenia MIDL przedstawiona jest na rysunku 4.

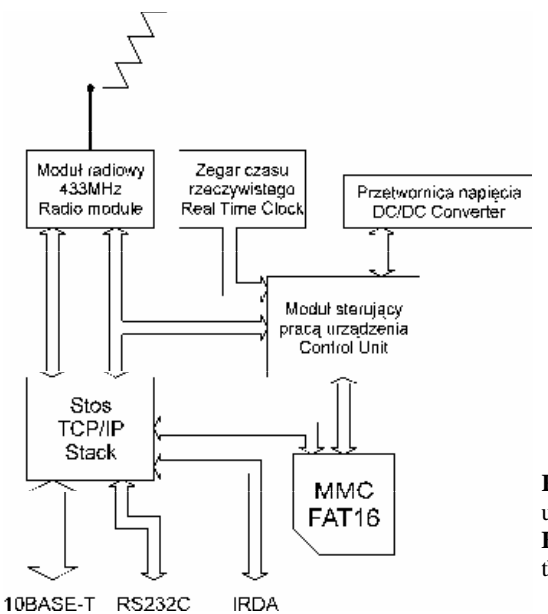

**Rys. 4.** Uproszczony schemat funkcjonalny urządzenia MIDL w wersji Master **Fig. 4.** Simplified functional diagram of the MIDL setup in MASTER configuration

MASTER spełnia funkcję mostka pośredniczącego, z jednej strony udostępniając interfejs 10BaseT-Ethernet, a z drugiej interfejs radiowy 433MHz. Zadaniem urządzenia jest pośredniczenie w ruchu pomiędzy urządzeniami SLAVE komunikującymi się z MASTER drogą radiową, a stacją zarządzającą. Dla stacji zarządzającej urządzenia SLAVE widoczne są jako kolejne urządzenia IP w sieci. Możliwa jest zdalna ich konfiguracja, monitorowanie oraz odczyt rejestrowanych pomiarów.

Cechy urządzenia MASTER:

- − realizacja funkcji mostka ruchu sieciowego pomiędzy interfejsem 10BaseT-Ethernet, a interfejsem radiowym 433MHz,
- możliwość konfiguracji oraz monitorowania urządzenia przez interfejsy RS232 oraz 10BaseT-Ethernet.

### OBSŁUGA SYSTEMU MIDL

Szczegółowy opis obsługi systemu MIDL, uwzględniający opis interfejsu użytkownika dostępny przesz przeglądarkę stron WWW, zawarty jest w Instrukcji Obsługi [4].

Urządzenie po każdym włączeniu przeprowadza podstawowe testy podstawowych bloków funkcjonalnych, a wyniki tych testów wysyłane są przez interfejs konfiguracyjny RS232. W celu oceny wyników testów należy podłączyć kabel RS232 do złącza konfiguracyjnego RS232 urządzenia oraz do wolnego portu komputera PC. Następnie, na komputerze należy uruchomić dowolny terminal RS232, włączyć zasilanie urządzenia i na ekranie komputera powinny pojawić się odpowiednie komunikaty. Dla poprawnego działania urządzenia wszystkie komunikaty o testach muszą kończyć się wynikiem pozytywnym. Okno zawiera dodatkowo parametry konfiguracji sieciowej urządzenia, których znajomość jest potrzebna do nawiązania połączenia z urządzeniem.

## **Konfiguracja podstawowych parametrów MIDL oraz jego obsługa**

Dla prawidłowej pracy urządzenia konieczna jest wstępna konfiguracja parametrów łącza internetowego. Parametry te zawarte są w pliku systemowym "server.ini" mieszczącego się na karcie pamięci MMC. Plik zawierający parametry konfiguracyjne można umieścić w rejestratorze MIDL trzema sposobami:

- − nagrywając kartę MMC za pomocą uniwersalnego urządzenia (czytnik/ nagrywarka modułów pamięci MMC) podłączanego do komputera PC, włożeniu karty do MIDL, a następnie załączeniu zasilania,
- za pomocą strony WWW dostępnej w urządzeniu,
- za pomocą protokołu FTP przesyłania plików przez sieć Internet.

Aby użyć przeglądarki WWW lub klienta FTP, urządzenie mysi być podłączone do komputera za pośrednictwem sieci IP.

#### **Pliki systemowe**

Na karcie MMC urządzenia znajduje się szereg plików. Z poziomu strony WWW urządzenia dostępne są jedynie pliki skryptów (rozszerzenie ...scr"), oraz pliki wynikowe (rozszerzenie ".txt"). W rzeczywistości na karcie znajduje się dużo więcej plików. Dostępne są one przez klienta FTP, lub odczytując kartę MMC w uniwersalnym czytniku.

Można wyróżnić następujące grupy plików:

- pliki z rozszerzeniem "\*.htm", "\*.css", "\*.js" pliki graficznego interfejsu użytkownika dostępnego z poziomu przeglądarki WWW,
- − pliki z rozszerzeniem "\*.scr" plik skryptów wykonywanych przez urządzenie,
- − pliki z rozszerzeniem "\*.txt" pliki wynikowe wygenerowane przez skrypty wykonywalne,
- − pliki z rozszerzeniem "\*.ini" systemowe pliki zawierające informacje konfiguracyjne urządzenia.

Poniżej przedstawiony zastanie w sposób skrótowy format i komendy pliku skryptu wykonywalnego.

## **Pliki skryptu wykonywalnego**

Pliki z rozszerzeniem "\*.scr" są traktowane jako pliki skryptów wykonywanych przez urządzenie. Poniżej, na rysunku 5, znajduje się przykładowy skrypt wykonywalny, którego zadaniem jest: ustalenie prędkości transmisji portu szeregowego urządzenia SLAVE na 9600 bit/sek., nazwanie pliku wynikowego, do którego zapisywane będą dane odebrane z adresowanego czujnika, wysłanie komendy na interfejs szeregowy RS485 z adresem uaktywniającym dany czujnik, sformatowanie danych odebranych z czujnika oraz wprowadzeniem urządzenia SLAVE w stan uśpienia na zadaną liczbę sekund. Początek skryptu zaznaczany jest dyrektywą [beg], zaś koniec ]end]. Poniżej podano przykład pliku skryptu wykonywalnego sterującego eksperymentem przy pomocy rejestratora MIDL:

```
[beg]; 
port(9600); 
filename("RS485t.txt"); 
outp(RS485,"Komenda wysyłana na interfejs roboczy RS485 \n\r"); 
fprintf("Wynik odebrany z RS485: "); 
inp(RS485,14,4000); 
sleep(120); 
[end];
```
Po realizacji sekwencji czynności zdefiniowanych w przedstawionym skrypcie, urządzenia SLAVE wprowadzane jest w tryb ograniczonego poboru energii z baterii zasilającej, aby po zadanej liczbie sekund rozpocząć od nowa wykonywanie jej samej sekwencji.

Komendy skryptu służącego do autonomicznego cyklicznego sterowania pomiarami dołączonych do urządzenia SLAVE sond pomiarowych przedstawione są w tabeli 1.

**Tabela 1.** Lista komend skryptu **Table 1.** Script file commands

| Komenda                                 | Opis                                                                   |
|-----------------------------------------|------------------------------------------------------------------------|
| port (baudrate,                         | Ustalanie parametrów portu szeregowego                                 |
| databits, stopbits,<br>paritychecking); | Setting parameters of the serial port                                  |
| $output, "data")$ ;                     | Wysyłanie danych na interfejs roboczy                                  |
|                                         | Sending data by the working interface.                                 |
| inp(port, length,                       | Odbieranie danych z interfejsu roboczego                               |
| $wait)$ ;                               | Receiving data from the working interface.                             |
| filename("name")                        | Ustalanie nazwy pliku, do którego zapisane zostaną wyniki              |
|                                         | odebrane z interfejsów roboczych                                       |
|                                         | Setting the file name where the data received from working             |
|                                         | interfaces will be stored                                              |
| sleep(sec);                             | Wprowadzenie urządzenia w stan uśpienia na zadaną liczbę<br>sekund     |
|                                         | Bringing the MIDL into the sleep mode for defined number of<br>seconds |
| fprint(f("format");                     | Wprowadzanie dodatkowych sformatowanych danych do pliku                |
|                                         | wynikowego                                                             |
|                                         | Introduction of additional formatted data into the output file         |

Każdy czujnik dołączony do modułu SLAVE powinien "rozumieć" komendy skryptu. Wymaga to wyposażenia czujnika w odpowiedni interfejs sprzętowy i programowy. Zatem pod pojęciem czujnika rozumiane jest urządzenie przetwarzające sygnał analizowany (np. temperatura, ciśnienie, konduktywność, itp.) w odpowiadający mu sygnał elektryczny, zintegrowany z elementem decyzyjnym [7], oraz dodatkowo zapewniające komunikację z modułem nadzorczym, identyfikację i zasilanie.

#### PRZEPROWADZONE TESTY URZĄDZENIA

Polowy system monitorowania parametrów fizykochemicznych gleb i gruntów został poddany testom służącym sprawdzeniu zgodności jego rzeczywistych parametrów z założeniami projektowymi przedstawionymi wcześniej. System rejestracji danych MIDL pracował w trybie z użyciem modułów MASTER i SLAVE (rys. 1). Zastosowano dwa urządzenia pomiarowe dołączone do roboczego

portu szeregowego RS485 modułu SLAVE: miernika TDR wilgotności gleby [2] z pojedynczą sondą wilgotności zainstalowaną w wierzchnią warstwę gleby, oraz termometr mierzący temperaturę otoczenia. Cały zestaw został zainstalowany w polowej stacji agrometeorologicznej, oddalonej od zarządzającego komputera PC z dołączonym do niego modułem MASTER na odległość około 70 metrów i zasilany był 12V akumulatorem ołowiowym o pojemności 7 Ah. Czas trwania testu wynosił około 275 godzin, a wyniki uzyskanych odczytów przedstawia rysunek 6.

Miernik TDR mierzy czas propagacji impulsu elektromagnetycznego w równoległych prętach sondy TDR, który wyrażany jest w pikosekundach. Zgodnie z formułą kalibracji podaną przez Malickiego i Skieruchę [3], czas ten przeliczany jest na wilgotność objętościową gleby. Wzrost czasu propagacji impulsu zauważany na początku trwania testów odzwierciedla wzrost wilgotności gleby spowodowany opadami deszczu. Na krzywej zmian temperatury widoczne są jej dobowe wahania wpływające w sposób widoczny na czas propagacji impulsu w sondzie TDR.

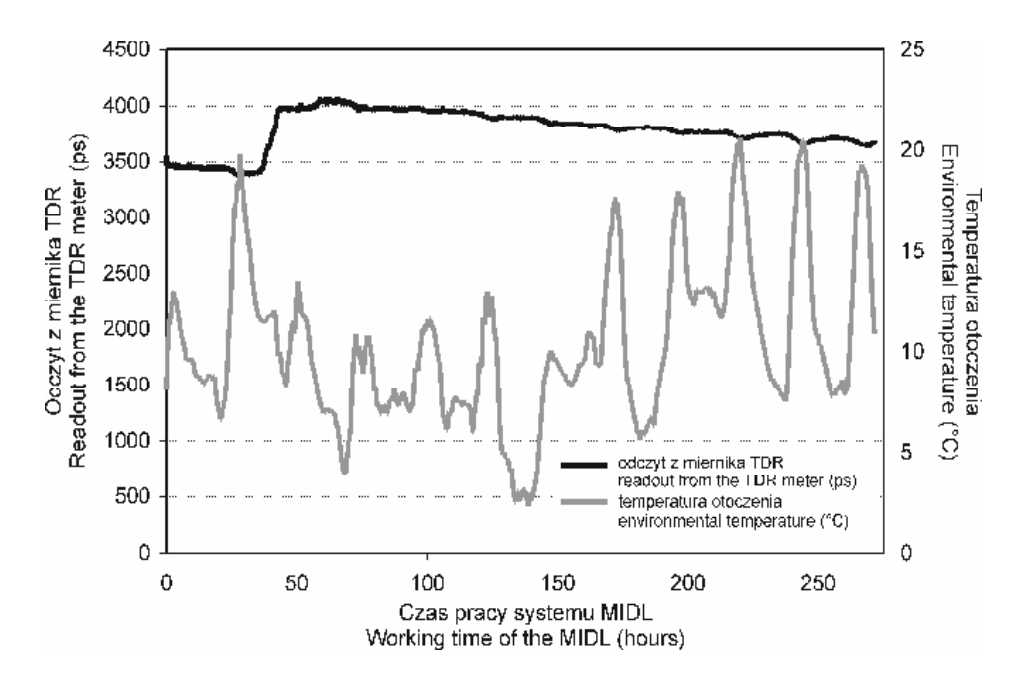

**Rys. 5.** Odczyty wilgotności gleby oraz temperatury otoczenia uzyskane przy pomocy systemu rejestracji danych MIDL

**Fig. 5.** Readouts of soil moisture and environmental temperature values collected by the MIDL Data Logger system

Przeprowadzono ok. 65000 odczytów z zamontowanych sond pomiarowych, każdy trwał około 1 sekundy, po czym urządzenie SLAVE przechodziło w tryb "uśpienia", aby po ok. 15 sekundach dokonać następnego odczytu. Zebrane wyniki były składowane w zintegrowanej z modułem SLAVE karcie pamięci MMC, która była odczytywana przez moduł MASTER za pośrednictwem łącza radiowego.

Przeprowadzone testy wykazały, że postawione założenia projektowe i funkcjonalne systemu rejestracji danych MIDL zostały spełnione. Komunikacja radiowa funkcjonowała prawidłowo, a pobór energii z akumulatora mieścił się w założonych limitach.

## PODSUMOWANIE

Przedstawiony system rejestracji danych odzwierciedla współczesne trendy rozwoju systemów pomiarowych, wyrażające się znikomym poborem prądu, możliwością gromadzenia dużych ilości danych w zintegrowanej pamięci danych, sterowaniem procesem pomiaru z każdego miejsca na świecie wykorzystując sieć Internet, zastosowaniem komunikacji bezprzewodowej w przypadku ograniczenia dostępu do badanego obiektu pomiarowego. Tradycyjnie stosowane w pomiarach agrofizycznych czujniki i urządzenia pomiarowe takie jak termometry glebowe, reflektometryczne mierniki wilgotności gleby, tensjometry glebowe do pomiaru potencjału wody w glebie, deszczomierze, i inne mogą zostać wyposażone w tanie, inteligentne interfejsy komunikacyjne umożliwiające identyfikację i adresowanie oraz zgodność sprzętową i programową z przedstawionym systemem akwizycji danych. System został zaprojektowany tak, aby można było modyfikować go wykorzystując nowe czujniki wynikające z rozwoju metrologii wielkości nieelektrycznych i postępu technicznego.

### PIŚMIENNICTWO

- 1. Chipcon Smart RF CC1000 Single Chip Very Low Power RF Transceiver (http://www.chipcon.com/files/CC1000\_Data\_Sheet\_2\_2.pdf), 2004.
- 2. Easy Test Soil water status monitoring devices. Instytut Agrofizyki PAN, Lublin. 2004.
- 3. **Malicki, M. A., Skierucha W.:** A manually controlled TDR soil moisture meter operating with 300 ps rise-time needle pulse. Irrigation Science, 10, 153-163, 1989.
- 4. MIDL Urządzenie do polowego systemu monitorowania parametrów fizykochemi-cznych gleb i gruntów z zastosowaniem komunikacji bezprzewodowej. INSTRUKCJA OBSŁUGI, Instytut Agrofizyki PAN, Lublin, 2004.
- 5. MIDL Urządzenie do polowego systemu monitorowania parametrów fizyko-chemi-cznych gleb i gruntów z zastosowaniem komunikacji bezprzewodowej. OPIS TECHNICZNY, Instytut Agrofizyki PAN, Lublin, 2004.
- 6. MIDL Urządzenie do polowego systemu monitorowania parametrów fizykochemi-cznych gleb i gruntów z zastosowaniem komunikacji bezprzewodowej. INSTRUKCJA URUCHO-MIENIOWA, Instytut Agrofizyki PAN, Lublin, 2004.
- 7. **Skierucha W., Wilczek A.M, Walczak R.T.:** Application of smart sensors in the measurement of soil physical parameters. Research in Agricultural Engineering, Vol. 50, (3), 96-102, 2004.
- 8. **Wilczek A., Mazurek W., Skierucha M:** Wykorzystanie komunikacji bezprzewodowej w automatycznym monitorowaniu temperatury profilu glebowego. Acta Agrophysica, 93, 123- 133, 2003.

# FIELD MONITORING SYSTEM OF PHYSICAL-CHEMICAL PARAMETERS OF SOIL AND GROUND

*Wojciech Skierucha, Andrzej Wilczek, Ryszard T. Walczak*

Institute of Agrophysics Polish Academy of Sciences, ul. Doświadczalna 4, 20-290 Lublin e-mail: skieruch@demeter.ipan.lublin.pl

Ab s t r act. The paper presents functional and technical assumptions for an automatic data logger developed in the Institute of Agrophysics, Polish Academy of Sciences in Lublin. The device is equipped with a number of interfaces enabling to connect various measurement sensors, communicate by the radio link and Internet network with a base station for the purpose of data transmission and system configuration. The presented system possesses also an integrated high-capacity data memory and is able to work for a long time with battery power supply. Examples of various configurations of the device are described.

K e y w ords: Monitoring, measurement sensors, TDR, Ion selective electrodes